## **CHAPTER 13**

# **XML and the .NET Framework**

The .NET (pronounced "dot net") Framework is the foundation of Microsoft's next generation of development tools. Given the increasing importance of XML in all areas of programming and data processing, the inclusion of powerful, integrated XML support in .NET is not surprising. This chapter provides a brief overview of .NET and then details the XML tools that are provided by the Framework and the Visual Studio .NET development environment. Code samples in this chapter are written in the C# language. This is a new language introduced with Visual Studio .NET.

## **.NET Overview**

Microsoft's .NET initiative has its origins in the increasing importance of the Web in almost all areas of application development. Previous development tools, exemplified by Visual Studio version 6.0, were designed for the needs of a decade ago, when the ruling paradigm was applications that were standalone or were distributed over a local area network (LAN). As the need for Web-related capabilities grew, ad hoc solutions were crafted as enhancements to existing tools. Because the Web capabilities were not built into the development tools from the beginning, however, there were inevitable problems with deployment, maintenance, and efficiency.

Things are different with .NET. The .NET Framework provides a comprehensive set of classes that are designed for just about any programming task you can imagine. From the very beginning, the Framework was designed to integrate Web-related programming functionality. The Framework can be used by any of Microsoft's three programming languages: Visual Basic, C++, and C# (pronounced "C sharp"). The new releases of Visual Basic and C++ will be familiar to anyone who has used earlier versions, although there are

numerous changes to accommodate the .NET architecture. C# is new language that is similar to Java in many respects, although there are significant differences between the two. Some observers consider C# to be a Java replacement made necessary because legal problems have forced Microsoft to stop supporting Java (or Visual J++, as Microsoft's version of Java was called).

For the XML developer, .NET was designed to support XML from the ground up. There are no add-ons required, such as the MSXML Parser or the SOAP Toolkit. Everything you need is provided by the Framework. Please remember that as of this writing, the .NET Framework is a beta product. It is believed that the XML support is fairly stable, but it is possible that there will be some changes before the final product is released (which may happen by the time you read this).

### **The System.XML Assembly**

XML support in .NET is provided by the classes in the System.XML namespace, or assembly. An assembly is a collection of related classes. In the case of System.XML, the classes are related by having to do with XML processing. The primary classes are as follows:

- XmlTextReader: Provides forward-only, fast, noncached access to XML data
- XmlValidatingReader: Used in conjunction with the XmlTextReader class to provide the capability for DTD, XDR, and XSD schema validation
- XmlDocument: Implements both level 1 and level 2 of the W3C Document Object Model specification (http://www.w3.org/TR/DOM-Level-1/ and http://www.w3.org/TR/DOM-Level-2/)
- XmlTextWriter: Permits generation of XML documents that conform to the W3C XML 1.0 specification
- XmlNavigator: Supports evaluation of XPath expressions

Note that the Simple API for XML (SAX) is not supported in .NET. Similar functionality is provided by the XmlTextReader class, although there are significant differences, which are detailed later in the chapter.

## **The XmlTextReader Class**

The XmlTextReader class is designed for fast, resource nonintensive access to the contents of an XML file. Unlike the XmlDocument class, the XMLTextReader class does not create a node tree of the entire document in memory. Rather, it

processes the XML as a forward-only stream. The entire XML document is never available at the same time (as is the case with the XmlDocument class) your code can extract individual items from the XML file as they stream by.

In some ways the XmlTextReader class is similar to the SAX model covered in Chapter 11, and in fact, the .NET programmer would tend to use the Xml-TextReader class for the same types of processing that SAX would be used for. There is a major difference between the two models, however. SAX uses a *push* model in which the XML processor uses events to inform the host program that node data is available, and the program can use the data or not as its needs dictate. The data is pushed from the XML processor to the host, and it can be accepted or ignored. As an analogy, think of a Chinese dim sum restaurant where the available food is brought around on carts and you select what you want.

In contrast, the XmlTextReader class uses a *pull* model. The host program requests that the XML processor read a node, and then requests data from that node as needed. The host program pulls the data from the processor as it is needed. Pull processing is analogous to a traditional restaurant where you request items from a menu. A pull model has numerous advantages over a push model for XML processing. Perhaps most important is that a push model can easily be built on top of a pull model, while the reverse is not true.

The XmlTextReader class operates by stepping through the nodes of an XML document, one at a time, under the control of the host program. At any given time, there is a current node. For the current node, the host program can determine the type of the node, its attributes (if any), its data, and so on. Once the needed information about the current node has been obtained, the program will step to the next node. In this manner the entire XML file can be processed.

The XmlTextReader class has a large number of public properties and methods. The ones you will need most often are explained in Table 13.1 and Table 13.2.

| <b>Property</b> | <b>Description</b>                                          |  |  |  |
|-----------------|-------------------------------------------------------------|--|--|--|
| AttributeCount  | Returns the number of attributes of the current node        |  |  |  |
| Depth           | Returns the depth (nesting level) of the current node       |  |  |  |
| EOF             | Returns True if the XML reader is at the end of the<br>file |  |  |  |

**Table 13.1** Commonly Needed Properties of the XmlTextReader Class

(*continued*)

## **Table 13.1** (*cont.*)

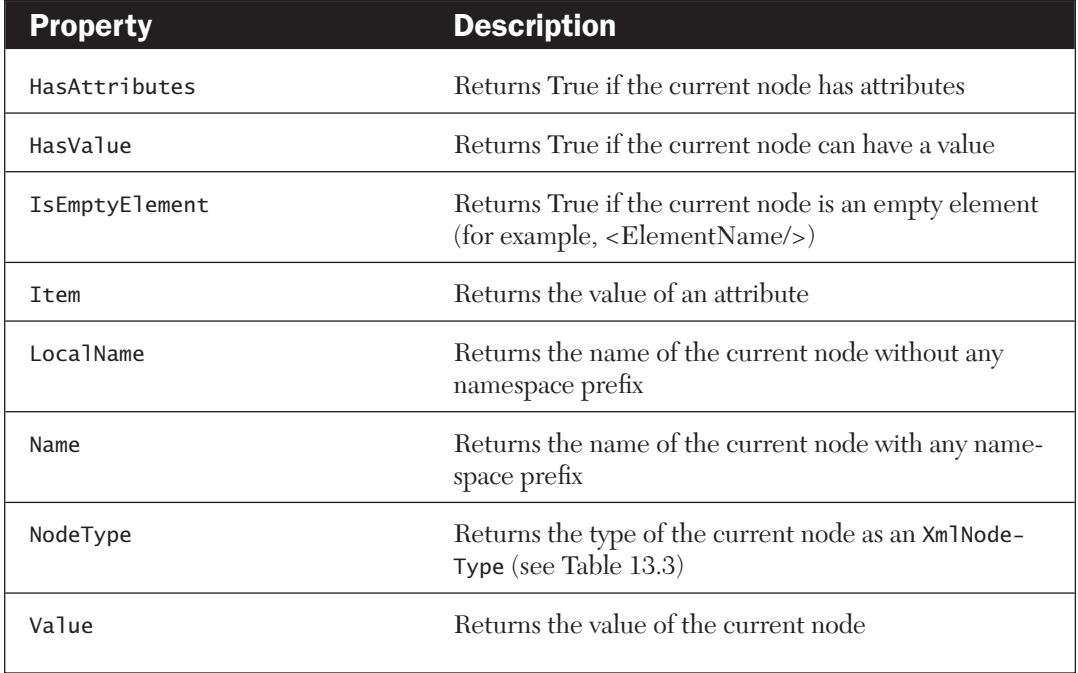

## Table 13.2 Commonly Needed Methods of the XmlTextReader Class

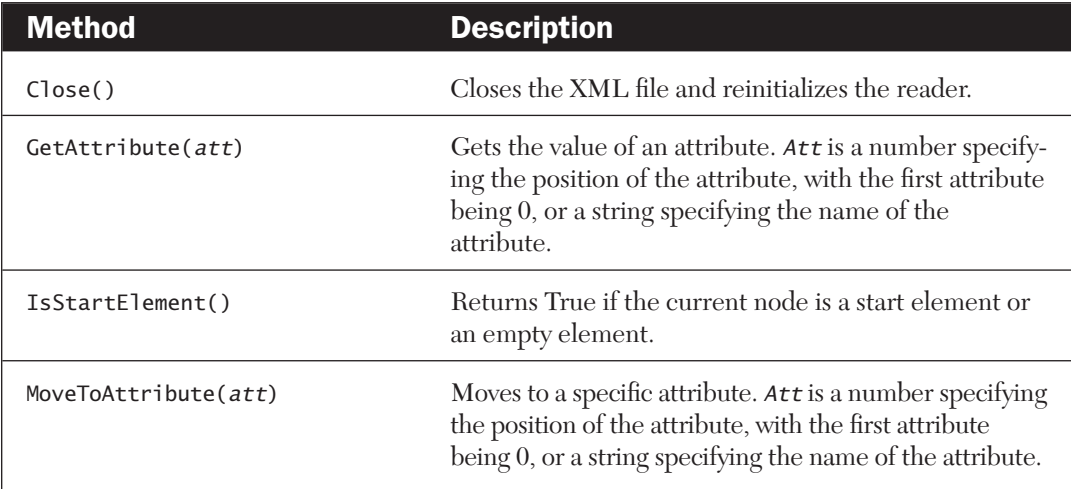

## **Table 13.2** (*cont.*)

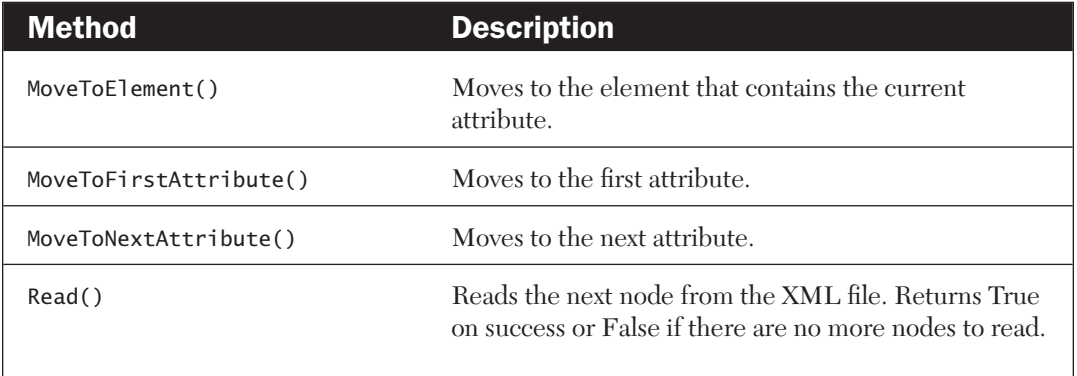

## Table 13.3 XmlNodeType Values Returned by the NodeType Property

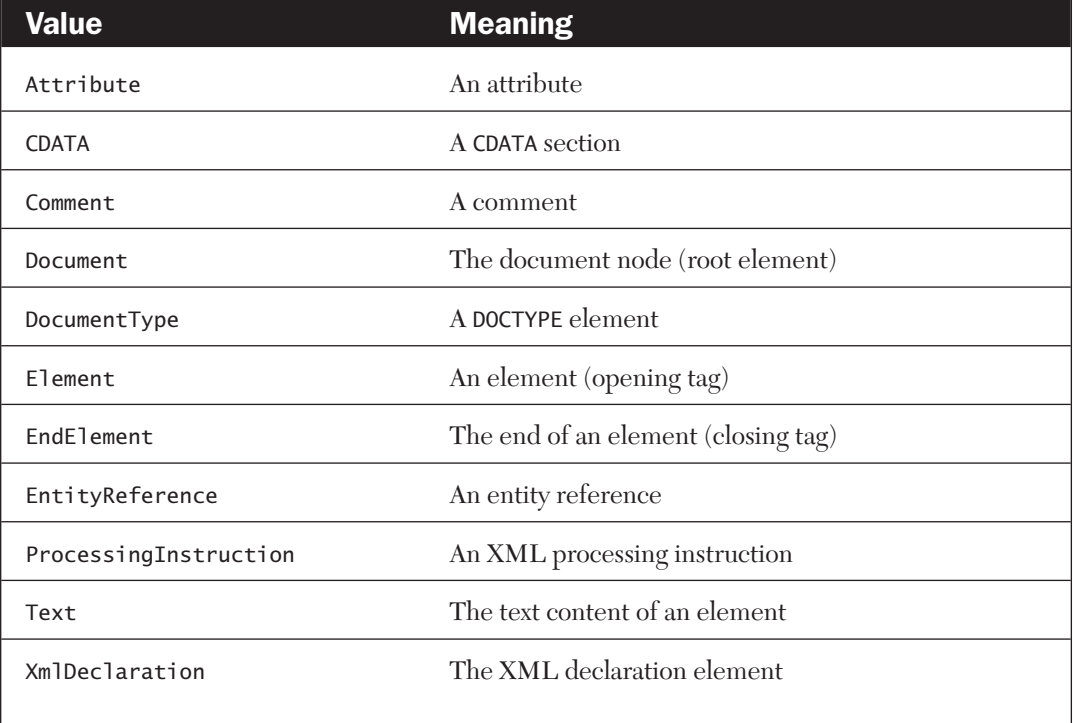

The basic steps required to use the XmlTextReader class are as follows:

- 1. Create an instance of the class, passing the name of the XML file to process as an argument to the class constructor.
- 2. Create a loop that executes the Read() method repeatedly until it returns False, which means that the end of the file has been reached.
- 3. In the loop, determine the type of the current node.
- 4. Based on the node type, either ignore the node or retrieve node data as needed.

Listing 13.1 presents an example of using the XmlTextReader class. It is an ASP Web page, with the script components written using the C# language. The script opens an XML file and processes it using the XmlTextReader class. The root element in the file, its child element, and their attributes and data are formatted as HTML and written to the output for display in the browser.

The script defines a class called DisplayXmlFile that does all of the work. This class contains one public method, ReadDoc(), that is passed the name of the XML file to be processed and returns the HTML to be displayed in the document. It also contains two private methods: ProcessXml(), which performs the actual processing of the XML file, and Spaces(), which is a utility function to provide indentation to format the output.

The script also contains a procedure named Page\_Load(). This is an event procedure that is called automatically when the browser first loads the page. Code in this procedure creates an instance of the DisplayXml class, and then calls its ReadDoc() method, passing the name of the XML file to be processed. The HTML returned by this method is displayed by assigning it to the Inner-HTML property of a <div> element in the page.

Figure 13.1 shows the output when this script is used to process Listing1506.xml, an XML file that is presented in Chapter 15. Though not visible in the figure, the data (attribute and element values) are displayed in blue while the remainder of the document is in black.

#### **Listing 13.1 Using the** XmlTextReader **Class to Read Data from an XML File**

```
<%@ Import Namespace="System.Xml" %>
<script language="C#" runat=server>
 public class DisplayXmlFile
 // This is the class that reads and processes the XML file.
```

```
{
  StringBuilder result = new StringBuilder();
  public string ReadDoc(String XmlFileName) {
    XmlTextReader xmlReader = null;
  try {
      // Create an instance of the XMLTextReader.
     xmlReader = new XmlTextReader(XmlFileName);
     // Process the XML file.
     ProcessXml(xmlReader);
     }
  catch (Exception e){
     result.Append("The following error occurred: " + 
           e.ToString());
     } 
      finally 
     {
     if (xmlReader != null)
     xmlReader.Close();
     }
       return result.ToString();
  }
private void ProcessXml(XmlTextReader xmlReader) {
  // This method reads the XML file and generates the output HTML.
 while (xmlReader.Read()) {
  // Process a start of element node.
  if (xm]Reader.NodeType == Xm]NodeType.Element) {
     result.Append(spaces(xmlReader.Depth*3));
     result.Append("<" + xmlReader.Name);
     if (xmlReader.AttributeCount > 0) {
      while (xmlReader.MoveToNextAttribute()) {
         result.Append("&nbsp" + xmlReader.LocalName +
           "=<font color=#0000ff>" + xmlReader.Value +
           "</font>&nbsp");
       }
     }
       result.Append("&qt:<br>"):
   // Process an end of element node.
   } else if (xmlReader.NodeType == XmlNodeType.EndElement) {
       result.Append(spaces(xmlReader.Depth*3));
       result.Append("</" + xmlReader.Name + "&gt;<br>");
  // Process a text node.
   } else if (xmlReader.NodeType == XmlNodeType.Text) {
```

```
if (xmlReader.Value.Length != 0) {
          result.Append(spaces(xmlReader.Depth*3));
          result.Append("<font color=#0000ff>" + xmlReader.Value + 
             "<br>>>>>></font>");
    }
   }
 }
 }
private string spaces(int n) {
// Returns the specified number of non-breaking
// spaces (\& nbsp; ).
    string s = "";for (int i=0; i < n; i++) {
    s += " ";
   }
    return s;
 }
} //End DisplayXmlFile Class
private void Page_Load(Object sender, EventArgs e){
   // Create a class instance.
   DisplayXmlFile DisplayXmlFileDemo = new DisplayXmlFile();
   // Add the HTML generated by the class to the HTML document.
   show.InnerHtml =
DisplayXmlFileDemo.ReadDoc(Server.MapPath("list1506.xml"));
}
</script>
<html>
<head>
</head>
<body>
 <font size="4">Using the XmlTextReader Class</font><p>
  <div id="show" runat="server"/>
</body>
</html>
```

| http://localhost/xmltextreader.aspx - Microsoft Internet Explorer |                    | $\underline{\Box}$        |
|-------------------------------------------------------------------|--------------------|---------------------------|
| Edit<br>Tools<br>File<br>View<br>Favorites<br>Help                |                    | 回                         |
|                                                                   |                    | -58                       |
| Address $\bigcirc$ http://localhost/xmltextreader.aspx            | <b>⊘</b> Go        | Links <sup>&gt;&gt;</sup> |
| Using the XmlTextReader Class                                     |                    |                           |
| $\leq$ sales>                                                     |                    |                           |
| <sale item="hammer"></sale>                                       |                    |                           |
| <quantity></quantity>                                             |                    |                           |
| 12                                                                |                    |                           |
|                                                                   |                    |                           |
| <price></price>                                                   |                    |                           |
| 44.50                                                             |                    |                           |
|                                                                   |                    |                           |
| <partnumber></partnumber>                                         |                    |                           |
| QC1132                                                            |                    |                           |
|                                                                   |                    |                           |
| $\le$ /sale>                                                      |                    |                           |
| <sale item="wrench"></sale>                                       |                    |                           |
| <quantity></quantity>                                             |                    |                           |
| 6                                                                 |                    |                           |
|                                                                   |                    |                           |
| <price></price>                                                   |                    |                           |
| 72.25                                                             |                    |                           |
|                                                                   |                    |                           |
| <partnumber></partnumber>                                         |                    |                           |
| JH665                                                             |                    |                           |
|                                                                   |                    |                           |
| $\le$ /sale>                                                      |                    |                           |
| ¢∌ิ I Done                                                        | del Local intranet |                           |

Figure 13.1 An XML file displayed in Internet Explorer by the script in Listing 13.1

# **The XmlValidatingReader Class**

The XmlValidatingReader class is used to validate an XML file against a DTD or a schema (either XDR or XSD). This class is used in conjunction with the XmlTextReader class and provides the same access to the document contents.

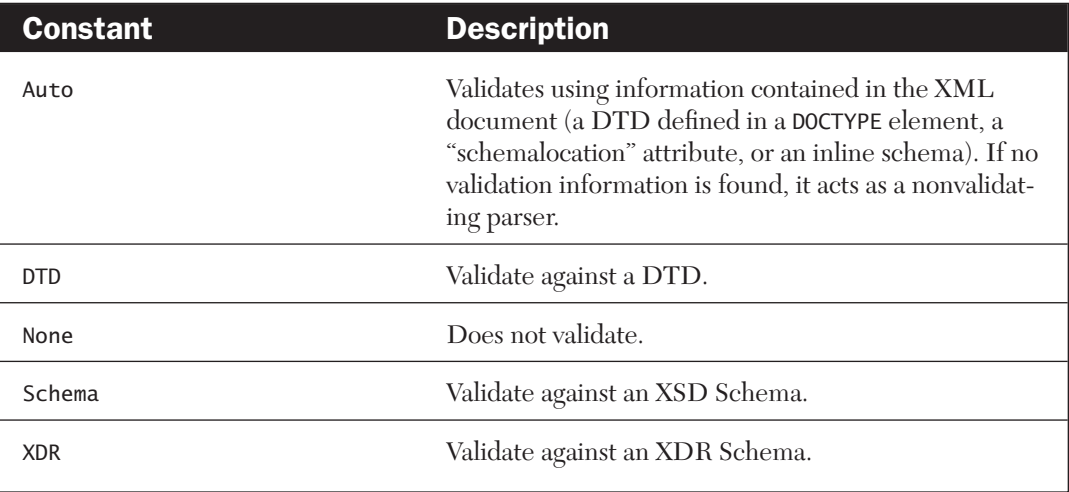

**Table 13.4** ValidationType Constants for the ValidationType Property

The properties and methods of these two classes are essentially identical. The differences between them lie in two properties of the XmlValidatingReader class that are related to validation.

The ValidationType property specifies the type of validation to be performed. The possible settings for this property are the ValidationType constants described in Table 13.4.

The ValidationEventHandler property is used to inform the XML reader of the event procedure you have created to handle validation errors. This event procedure takes the following form:

public void ValidationCallBack(object sender, ValidationEventArgs args) // Code to handle error goes here. }

The name of the procedure can be anything you like. When a validation error occurs, the procedure is called by the XML reader with information about the error contained in the args argument. Use args.ErrorCode and args.Message to obtain a numerical code and text description of the error, respectively. You can also use the LineNumber and LinePosition properties of the XMLTextReader class to get information about the location of the error in the XML file.

To inform the XmlValidatingReader object of your event handler, use the following syntax (assuming that "vrdr" is an instance of the class):

```
vrdr.ValidationEventHandler += 
        new ValidationEventHandler( NameOfEventHandler );
```
Note that you do not have to specify a handler for validation errors. If you do not, the reader will throw an exception when a validation error occurs. The advantage of using a validation error handler is that multiple validation errors can be detected and reported during a single pass over the XML file.

The general procedure for using the XmlValidatingReader class to validate an XML document is as follows. This assumes that the XML file contains the DTD/schema to be used for validation, either inline or as a reference.

- 1. Create an instance of the XmlTextReader class and load the XML file into it.
- 2. Create an instance of the XmlValidatingReader class and pass it a reference to the XmlTextReader class created in step 1.
- 3. Create an event handler procedure to handle validation errors. Code in this procedure can display messages to the user, set flags, or perform other actions as required by the program.
- 4. Set the XmlValidatingReader object's ValidationType and Validation-EventHandler properties.
- 5. Call the XmlValidatingReader object's Read() method repeatedly until the end of the XML file is reached.

The program in Listing 13.2 shows an example of how to do these tasks. This is a console, or command-line, application written in C# (a console application runs in a "DOS box"). Passed the name of an XML file as a commandline argument, the program validates the file against the DTD or schema information contained or referenced in the file. If the validation is successful, a message to that effect is displayed. If there is a validation error, or an exception is thrown, the relevant information is displayed to the user.

#### **Listing 13.2 C# Program to Demonstrate the** XmlValidatingReader **Class**

```
using System;
using System.IO;
using System.Xml;
using System.Xml.Schema;
public class ValidateXML
 {
```

```
private XmlTextReader rdr = null;
  private XmlValidatingReader vrdr = null;
  private Boolean succeeded = true;
  public ValidateXML(string filename)
  // This method performs the validation.
   {
      try
      {
        //Create an XmlTextReader.
        rdr = new XmlTextReader( filename );
        // Create an XmlValidatingReader.
        vrdr = new XmlValidatingReader( rdr );
        // Set validation type to DTD.
        vrdr.ValidationType=ValidationType.DTD;
        // Set the validation callback method.
        vrdr.ValidationEventHandler += 
           new ValidationEventHandler( ValidationCallBack );
        // Read the XML document.
        while (vrdr.Read()) {}
        // Display success or failure message.
        if (succeeded) 
           Console.WriteLine("Validation succeeded.");
        else
           Console.WriteLine("Validation failed.");
      }
      catch (Exception e)
      {
        Console.WriteLine( "Xml Exception: " + e.ToString() );
      }
      finally 
      {
        if ( rdr != null )
          rdr.Close();
        if ( vrdr != null )
          vrdr.Close();
        }
    }
public static void Main(string[] args)
  {
 // Execution starts here.
  // The class reference.
   ValidateXML validate;
  // Ensure that 1 command line argument (the XML file name) was passed.
```

```
if (args.Length != 1)
      Console.WriteLine("Usage: validate xmlfilename");
    else
      validate = new ValidateXML(args[0]);
  }
public void ValidationCallBack( object sender, ValidationEventArgs args
)
  {
  // This callback method is called when a validation error occurs.
    succeeded = false:
    // Display error information to the user.
    Console.Write( "\r\n\tValidation error: " + args.Message );
    if ( rdr.LineNumber > 0 )
      Console.WriteLine( "Line: " + rdr.LineNumber + " Position: " + 
        rdr.LinePosition );
  }
}
```
## **The XmlTextWriter Class**

The XmlTextWriter class provides the ability to write properly formed XML to a file or other stream. The XML created conforms to the W3C XML specification version 1.0, and also to the Namespaces in XML specification. Using this class is straightforward:

- 1. Create an instance of the class, passing the name of the file to be used for output and the type of encoding to use. Pass a null reference for the encoding argument to use UTF-8 encoding.
- 2. Set object properties as needed to control the formatting of the output.
- 3. Call object methods to write elements and attributes to the file.
- 4. Close the file.

The properties and methods of the XmlTextWriter class that you will use most often are described in Table 13.5 and Table 13.6.

The program in Listing 13.3 demonstrates how to use the XmlTextWriter class. This is a C# console application that creates a new XML file named XmlOutput.xml. Some data is written to the file, and then it is closed. Finally, the file is read back using the XmlTextReader class and then written to the console. Reading the file with XmlTextReader is often a good idea to verify that the file is well-formed. The results of running the program are shown in Figure 13.2.

Table 13.5 Commonly Needed Properties of the XmlTextWriter Class

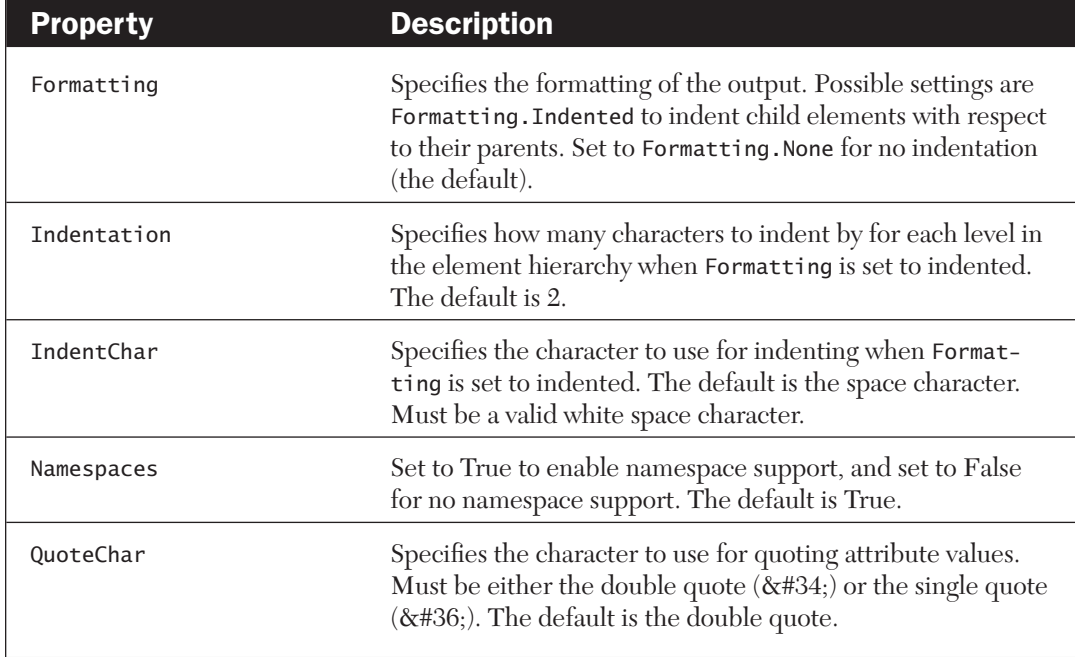

## Table 13.6 Commonly Needed Methods of the XmlTextWriter Class

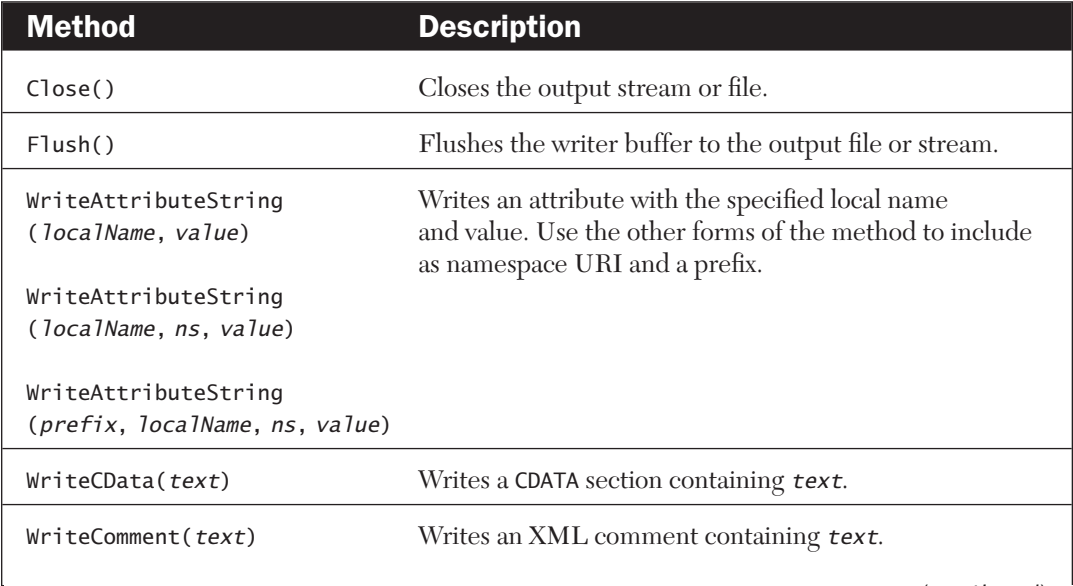

(*continued*)

## **Table 13.6** (*cont.*)

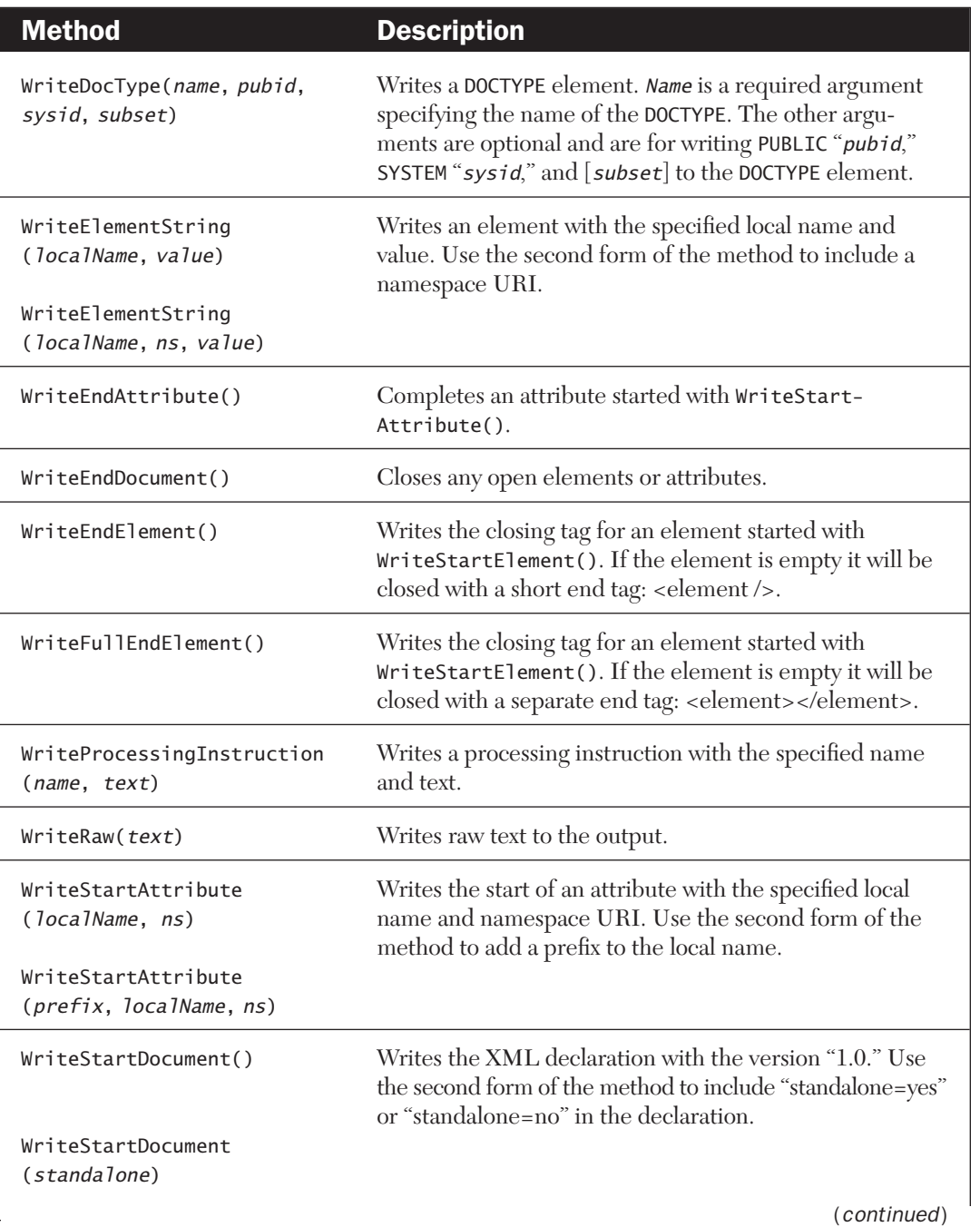

#### **Table 13.6** (*cont.*)

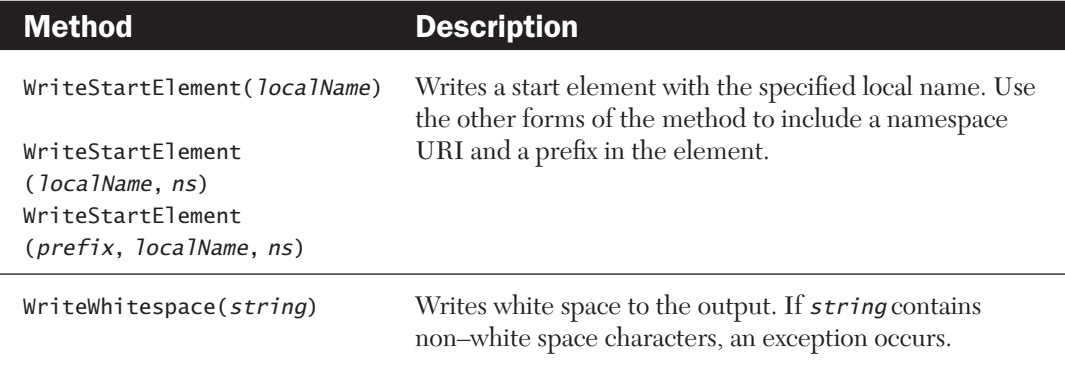

#### **Listing 13.3 Console Application Demonstrating the** XmlTextWriter **Class**

```
using System;
using System.IO;
using System.Xml;
class XmlWriter
{
    private const string m_FileName = "XmlOutput.xml";
    static void Main()
    {
        XmlTextWriter w = null;
        XmlTextReader rdr = null;
        try
        {
        w = new XmlTextWriter(m_FileName, null);
        w.Formatting = Formatting.Indented;
        w.Indentation = 4;
        //Start the document.
        w.WriteStartDocument();
        //Write the root element.
        w.WriteStartElement( "contacts" );
```

```
// Start a "person" element.
w.WriteStartElement( "person" );
//Write a "category" attribute.
w.WriteAttributeString("category", "personal");
//Write a "name" element.
w.WriteElementString("name", "John Adams");
//Write a "phone" element.
w.WriteElementString("phone", "555-555-1212");
//Write an "email" element.
    w.WriteElementString("email", "john.adams@nowhere.net");
//Close the "person" element.
w.WriteEndElement();
//Write another "person" element.
    w.WriteStartElement( "person" );
    w.WriteAttributeString("category", "business");
    w.WriteElementString("name", "Mandy Pearson");
    w.WriteElementString("phone", "555-444-3232");
    w.WriteElementString("email", "mandyp@overthere.org");
    w.WriteEndElement();
// Close the root element.
w.WriteEndElement();
//Flush and close.
w.Flush();
w.Close();
//Read the file back in and display it.
rdr = new XmlTextReader( m_FileName );
Xm1Document xm1Doc = new Xm1Document();
// Preserve white space for readability
xmlDoc.PreserveWhitespace = true;
xmlDoc.Load( rdr );
// Write the content to the console
Console.Write( xmlDoc.InnerXml );
}
catch (Exception e)
{
```
}

```
Console.WriteLine( "Exception: ", e.ToString() );
    }
    finally
    {
    Console.WriteLine();
    Console.WriteLine( "Processing completed." );
    if ( rdr != null )
       rdr.Close();
    if ( w != null )
       w.Close();
    }
}
```
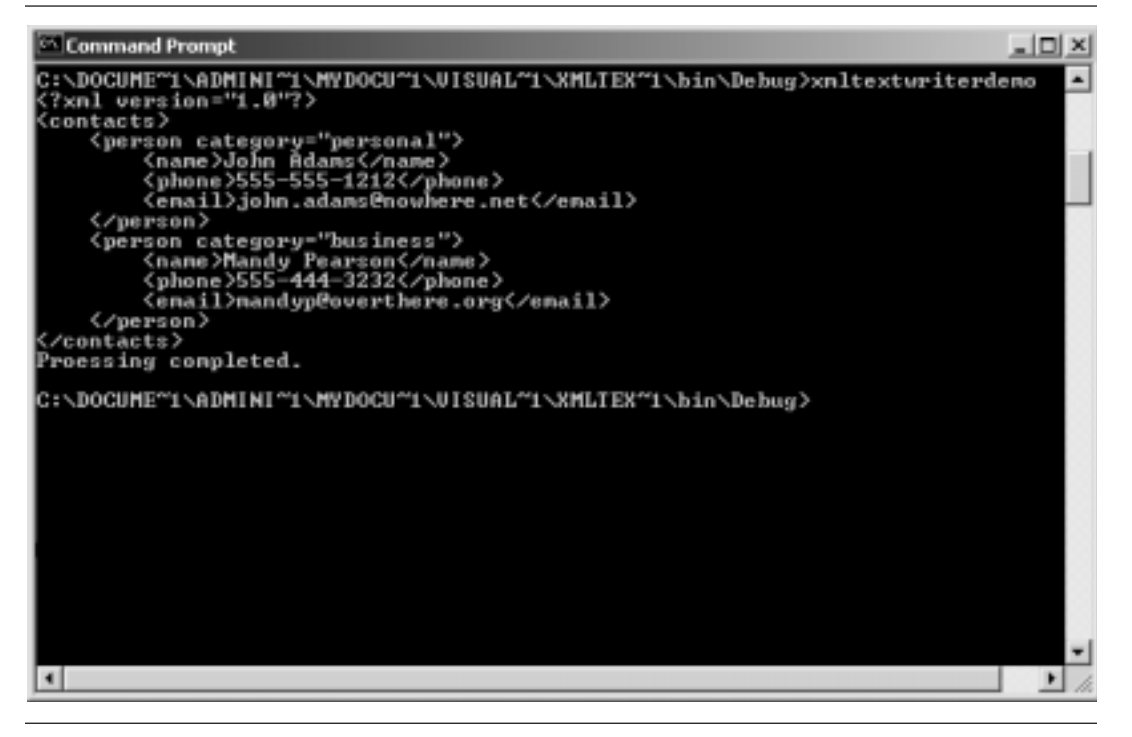

**Figure 13.2** Running the C# console application in Listing 13.3

## **The XmlDocument Class**

The XmlDocument class provides support for the Document Object Model (DOM) levels 1 and 2, as defined by W3C. This class represents the entire XML document as an in-memory node tree, and it permits both navigation and editing of the document. The DOM implemented by the XmlDocument class is essentially identical to the DOM implemented by the MSXML Parser, as was covered in detail in Chapter 10. The properties and methods are the same, and rather than duplicating that information here I suggest that you turn to that chapter.

When do you use the XmlDocument class in preference to the XmlTextReader class? The criteria are similar to those for deciding between using the MSXML DOM and the Simple API for XML.

Use XmlTextReader when

- Memory and processing resources are a consideration, particularly for large documents.
- You are looking for specific pieces of information in the document. For example, in a library catalog, use XmlTextReader when you need to locate all works by a specific author.
- You do not need to modify the document structure.
- You want to only partially parse the document before handing it off to another application.

Use XmlDocument when

- You need random access to all of document's contents.
- You need to modify the document structure.
- You need complex XPath filtering.
- You need to perform XSLT transformations.

There are various ways to use the XmlDocument class. You can use it alone, applying the class methods and properties to "walk the tree" and make changes. You can also use the XmlDocument class in conjunction with the XPath-Navigator class, which provides more sophisticated navigational and editing capabilities as well as XPath support. The following sections look at both. The first section presents a C# demonstration of using the XmlDocument class to modify the contents of an XML file. The second section explains how to use the XPathNavigator class.

#### **Using the XmlDocument Class to Modify an XML Document**

The first demonstration of the XmlDocument class shows how to use it to modify the contents of an XML document. In this case the task is to add a new <person> element to the XML file shown in Listing 13.4 and save the modified file under the name OutputFile.xml. The program, shown in Listing 13.5, is a C# console application, and the code is fully commented so you can figure out how it works.

#### **Listing 13.4 InputFile.xml Is the File to Be Modified**

```
<?xml version="1.0"?>
<contacts>
    <person category="personal">
        <name>John Adams</name>
        <phone>555-555-1212</phone>
        <email>john.adams@nowhere.net</email>
    </person>
    <person category="business">
        <name>Mandy Pearson</name>
        <phone>555-444-3232</phone>
        <email>mandyp@overthere.org</email>
    </person>
    <person category="family">
        <name>Jack Sprat</name>
        <phone>000-111-2222</phone>
        <email>jack001@earth.net</email>
    </person>
</contacts>
```
#### **Listing 13.5 C# Program to Modify the Contents of InputFile.xml**

```
using System;
using System.IO;
using System.Xml;
class Class1
{
private const string m_InFileName = "InputFile.xml";
private const string m_OutFileName = "OutputFile.xml";
    static void Main()
    {
```
}

```
bool ok = true;Xm1Document xm1Doc = new Xm1Document();
  try
  \{//Load the input file.
    xmlDoc.Load( m_InFileName );
    //Create a new "person" element.
    XmlElement elPerson = xmlDoc.CreateElement( "person" );
    //Add the "category" attribute.
    elPerson.SetAttribute( "category", "family" );
    //Create "name," "phone," and "email" elements.
    XmlElement elName = xmlDoc.CreateElement( "name", 
       "Ann Winslow" );
    XmlElement elPhone = xmlDoc.CreateElement( "phone", 
       "000-000-0000" );
    XmlElement elEmail = xmlDoc.CreateElement( "email", 
       "anne123@there.net" );
    //Add them as children of the "person" element.
    elPerson.AppendChild( elName );
    elPerson.AppendChild( elPhone );
    elPerson.AppendChild( elEmail );
    //Get a reference to the document's root element.
    XmlElement elRoot = xmlDoc.DocumentElement;
    //Add the "person" element as a child of the root.
    elRoot.AppendChild( elPerson );
    //Save the document.
    xmlDoc.Save( m_OutFileName );
  }
  catch ( Exception e )
  {
    ok = false;
    Console.WriteLine( "Exception: " + e.Message );
  }
  finally
  {
    if (ok)
      Console.WriteLine( "Element added successfully." );
    else
      Console.WriteLine( "An error occurred." );
  }
}
```
#### **Using XPathNavigator with XmlDocument**

The XPathNavigator class is designed specifically to facilitate navigating through XML that is contained in an XmlDocument object. It provides a cursor model, meaning that the navigator almost always has a position within the document's node tree. Many of the actions you can take with the navigator are performed relative to the current position, such as "move to the next node." When an action is performed successfully, the cursor is left pointing at the location where the action occurred. When an action fails, the cursor remains at its original position. You can always use the MoveToRoot() method to move the cursor to the document's root node.

Much of the power of the XPathNavigator class comes from its support for XPath expressions. You can select all of the nodes that match an XPath expression, and then conveniently work with them. However, many of the uses of this class do not in fact involve XPath expressions and hence its name is a bit misleading. These are the steps required to work with the XPathNavigator class if you are not going to use XPath expressions:

- 1. Create an instance of the XmlDocument class.
- 2. Load the XML document into the XmlDocument object.
- 3. Call the XmlDocument object's CreateNavigator() method to create an instance of the XPathNavigator class and return a reference to it.
- 4. Use the XPathNavigator object's properties and methods to move around the document and access its content.

The following code fragment shows how the preceding steps would be done in C#:

```
XmlDocument xmlDoc = new XmlDocument;
xmlDoc.Load( "original.xml" );
XPathNavigator nav = xmlDoc.CreateNavigator();
// Work with navigator here.
```
If you want to use XPath expressions, you call the XPathNavigator object's Select() method, which returns a type XPathNodeIterator that contains the nodes matching the XPath expression. This is explained later in this chapter.

When the XPathNavigator is first created, it is by default positioned on the document's root node. Even so, many programmers call the MoveToRoot() method to ensure that they know where they are starting. Then a call to MoveToFirstChild() moves to the first element in the file, typically the <?xml version="1.0"?> node. At this point, a typical approach is to call MoveToNext()

repeatedly until you reach the document's root element (the <contacts> element in Listing 13.4). Then you can use the various methods to move around the document as needed. You'll see this in the first demonstration program later in this chapter.

Note that there is some potential confusion regarding the use of the term "root" because the root node as seen by XPathNavigator is not the same as the document's root element. The root node encompasses the entire XML document, and the root element is a child node of this root node.

The XPathNavigator class has a large number of properties and methods, and many of them are infrequently needed. Rather then presenting all of them here, I have limited coverage to those properties and methods that you most often need. (You can refer to the .NET online documentation for information on the others.) Table 13.7 lists these properties and methods of the XPathNavigator class. Following the tables, I present two sample programs that use the XPathNavigator class.

#### *Demonstrating XPathNavigator*

This first demonstration shows how to use the XPathNavigator class to "walk" the tree of an XML document. The demonstration makes use of the XML data

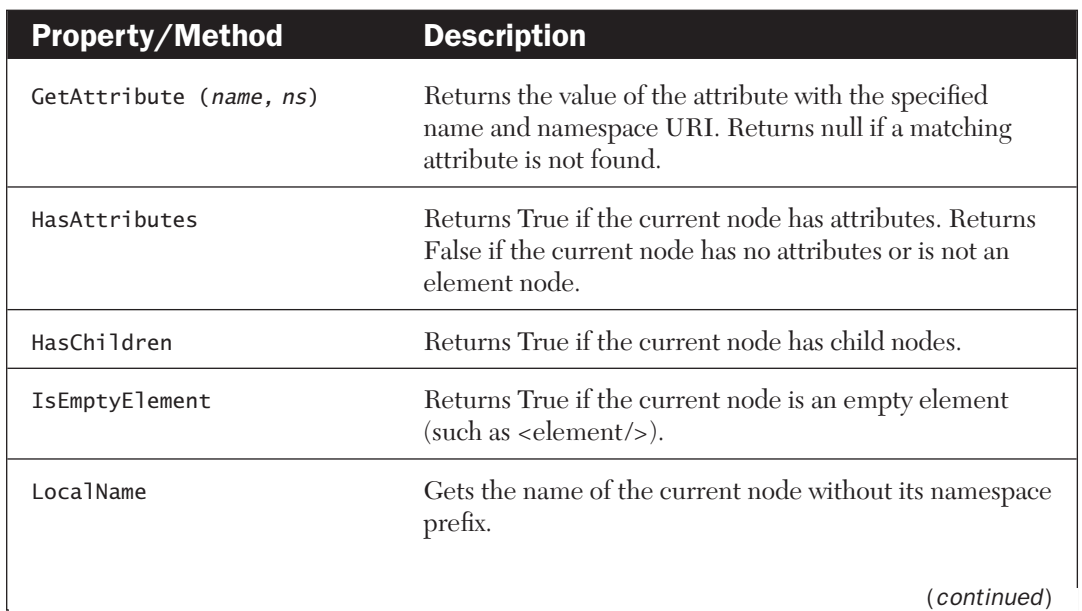

**Table 13.7** Commonly Used Properties and Methods of the XPathNavigator Class

## **Table 13.7** (*cont.*)

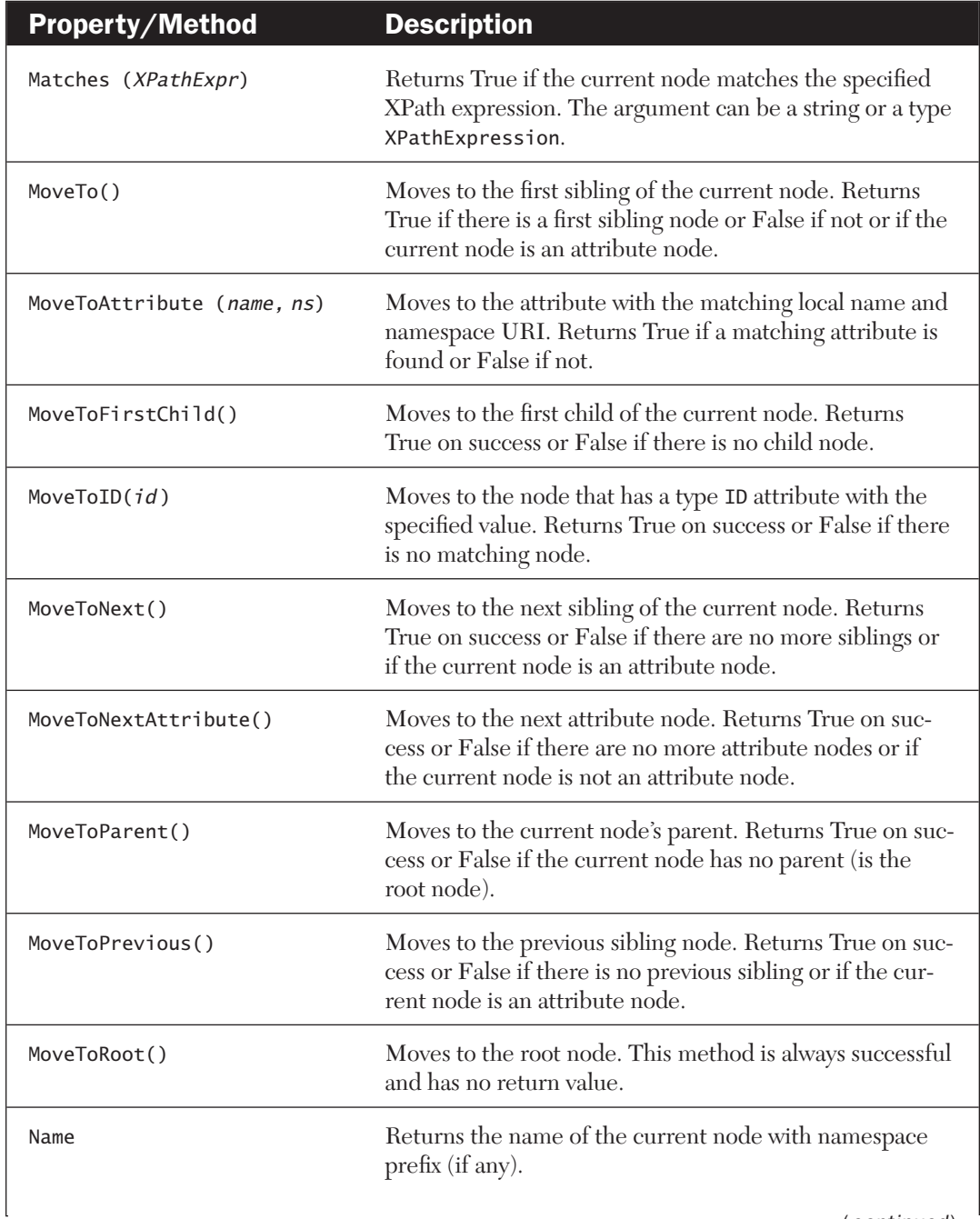

(*continued*)

## **Table 13.7** (*cont.*)

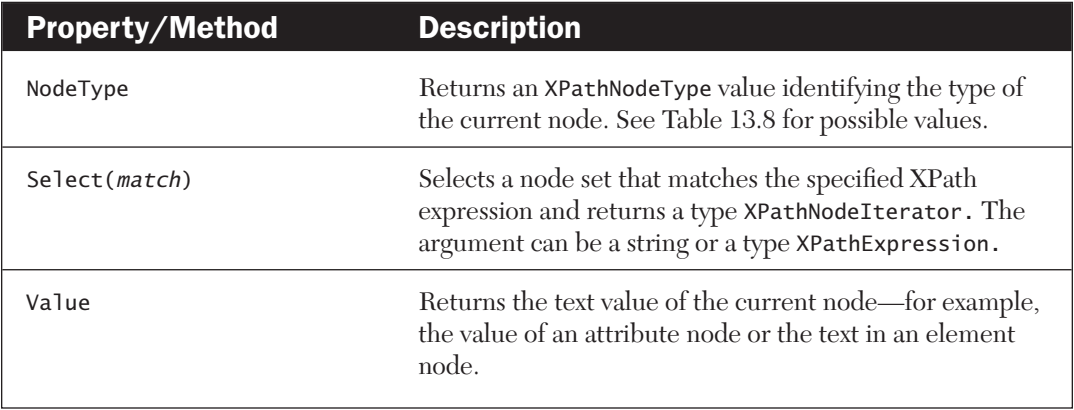

Table 13.8 Members of the XPathNodeType Enumeration Returned by the XPathNavigator Class's NodeType Property

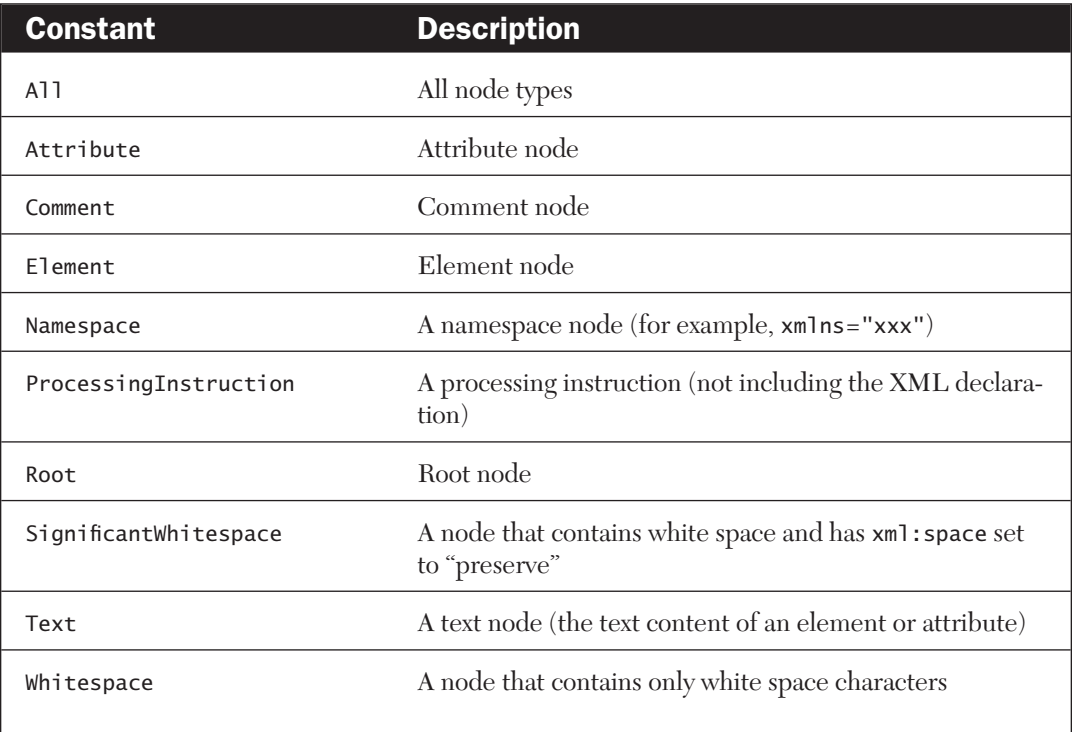

file presented later in the book in Listing 18.5. This file contains a database of books and is structured as shown in this fragment:

```
<books>
<book category="reference">
  <title>The Cambridge Biographical Encyclopedia</title>
  <author>David Crystal</author>
  <publisher>Cambridge University Press</publisher>
</book>
...
</books>
```
The objective of the demonstration is to let the user select a category of books, and then display a list of all matching books. It is created as a Web application. The user selects the category on an HTML page, as shown in Listing 13.6. This page presents a list of categories from which the user selected. The request is sent to the ASP.NET application in Listing 13.7. The code in this page uses an XPathNavigator object to move through the XML file. Specifically, the code locates each <br/>book> element and checks its "category" attribute. If the value of this attribute matches the category requested by the user, the program walks through the  $\langle \text{book} \rangle$  element's children (the title, author, and publisher elements), extracts their data, and outputs it in the form of an HTML table. The results of a search are shown in Figure 13.3.

#### **Listing 13.6 The HTML Page That Lets the User Select a Book Category**

```
<html>
<head>
<title>Book search</title>
</head>
<body>
<h2>Find books by category.</h2>
\langlehr/><form method="GET" action="list1307.aspx">
<p>Select your category, then press Submit.</p>
<p>Category:
<select name="category" size="1">
  <option value="biography">Biography</option>
  <option value="fiction">Fiction</option>
```

```
<option value="reference">Reference</option>
<select>
\langle/p>
<p><input type="submit" value="Submit"/>
\langle p \rangle <hr/> \langle p \rangle</form>
</body>
</html>
```
#### **Listing 13.7 ASP.NET Script That Uses the** XPathNavigator **Class to Access XML Data**

```
<%@ Import Namespace="System.Xml" %>
<%@ Import Namespace="System.Xml.XPath" %>
<script language="C#" runat="Server">
void Page_Load(object sender, EventArgs e) {
  try {
     XmlDocument xmlDoc = new XmlDocument();
      xmlDoc.Load(Server.MapPath("list1805.xml")); 
      XPathNavigator nav = xmlDoc.CreateNavigator();
      //Get the query string submitted by the client.
      NameValueCollection coll = Request.QueryString; 
      string category = coll.Get( "category" );
      //Move to the document's root element.
      nav.MoveToRoot();
      //Move to the first child.
      nav.MoveToFirstChild();
      while (nav.LocalName != "books")
          nav.MoveToNext();
      //At this point we are positioned at the root element. 
      //Move to the first child (the first <br/>book> element).
      nav.MoveToFirstChild();
      //Start writing the HTML to the output.
      Response.Write( "<html><body>");
      Response.Write("<h2>Books in the '" + category + 
          "' category:</h2><hr/>");
      //Write out the table headings.
      Response.Write(" <table cellpadding='4'>" );
      Response.Write( "<thead><tr>" );
      Response.Write( "<th>Title</th><th>Author</th>" );
      Response.Write( "<th>Publisher</th></tr></thead>" );
      Response.Write( "<tbody>" );
```

```
bool more = true;
     while (more)
     {
       //Is this book in the selected category?
       if (nav.GetAttribute( "category", "") == category)
       \left\{ \right.//Move to the first child (<title>) and write its data.
       nav.MoveToFirstChild();
       Response.Write( "<tr><td>" + nav.Value + "</td>");
       //Move to next (<author>).
       nav.MoveToNext();
       Response.Write( "<td>" + nav.Value + "</td>"); 
       //Move to next (<publisher>).
       nav.MoveToNext();
       Response.Write( "<td>" + nav.Value + "</td></tr>");
       //Move back to the parent <book> node.
       nav.MoveToParent();
       }
       //Move to the next <brook> node, if any.
       more = nav.MoveToNext();
     }
     //Finish the table.
     Response.Write( "</tbody></table><hr/>>r/>></body></html>");
     }
     catch(Exception ex) {
         Response.Write(ex.ToString());
     } 
  }
</script>
```
#### *Using the Select() Method and the XPathNodeIterator Class*

The XPathNavigator class has the Select() method, which permits you to select a node set that matches an XPath expression. The method returns an object of type XPathNodeIterator that contains the matching nodes. If there are no matching nodes, the XPathNodeIterator object's Count property will be 0; otherwise, this property returns the number of nodes. For example, this code assumes that the variable selectExpr contains the XPath expression that you want to use:

```
XmlDocument xmlDoc = new XmlDocument();
xmlDoc.Load( "InputFile.xml" );
```

| Title                               | Author                                         | Publisher |  |  |
|-------------------------------------|------------------------------------------------|-----------|--|--|
| Travels With Charlie John Steinbeck |                                                | Putnam    |  |  |
|                                     | Crime and Punishment Fyodor Dostoyevsky Oxford |           |  |  |
| Death in Verice                     | Thomas Mann                                    | Norton    |  |  |
| Under the Volcano                   | Malcolm Lowry                                  | Plume     |  |  |

**Figure 13.3** The results of a book query displayed by Listing 13.7

```
XPathNavigator nav = xmlDoc.CreateNavigator();
XPathNodeIterator xpi = nav.Select( selectExpr );
if (xpi.Count != 0){
  // At least one matching node was found.
}
else
{
  // No matching nodes were found.
}
```
#### *When to Use XPathNodeIterator*

*There's not much that really requires the use of the XPathNodeIterator class, but it does make certain tasks more efficient. You can always locate the node(s) that you want by using the* XPathNavigator *class's methods to move around the document tree and examine nodes as you go. However, the ability to quickly select a subset of nodes based on an XPath expression can make this sort of brute force technique unnecessary.*

Table 13.9 describes members of the XPathNodeIterator class. You will note that the Current property returns a reference to an XPathNavigator object that is positioned on the current node. However, you cannot use this  $x$ PathNavigator object to move away from the current node (unless you first clone it) you can use it only to get information about the current node.

To demonstrate using the Select() method and the XPathNodeIterator class, I turn again to the XML file Inputfile.xml from Listing 13.4. The goal of this application is to list the names of all the people in the XML database. In other words, the application needs to go through the XML file, select all <name> nodes, and display their values. This could be done using the "brute force" method of going through all the nodes in the document, but the code is a lot simpler if you use the Select() method. This is a console application that opens the file and displays the names on the screen. Listing 13.8 presents the source code.

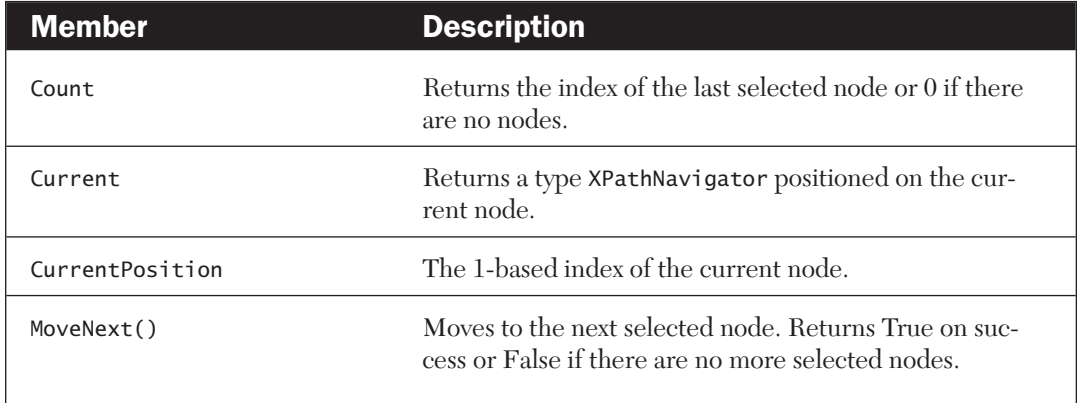

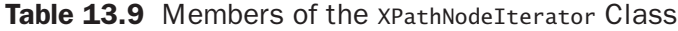

{

**Listing 13.8: Using** XPathNavigator **and** XPathNodeIterator **to Access XML Data**

```
using System;
using System.IO;
using System.Xml;
using System.Xml.XPath;
namespace XPathNavDemo
 class SearchXML
 {
   static void Main(string[] args)
    {
     SearchXML ex = new SearchXML();
    }
   public SearchXML()
    {
     try
     {
       Xm1Document xm1Doc = new Xm1Document();
        xmlDoc.Load( "InputFile.xml" );
       XPathNavigator nav = xmlDoc.CreateNavigator();
       // Select all the <name> nodes.
        string select = "descendant::person/name";
       XPathNodeIterator xpi = nav.Select(select);
        if (xpi.Count != 0){
          // At least one <name> node was found.
         // Move through them and display the values.
         Console.WriteLine("The following people are in this file:");
         while (xpi.MoveNext())
           Console.WriteLine(xpi.Current.Value);
        }
       else
          Console.WriteLine("No <name> elements found.");
     }
     catch ( System.Exception ex )
      {
       Console.WriteLine("Exception: " + ex.Message );
     }
     finally
     {
```

```
Console.ReadLine();
      }
    }
  }
}
```
## **Summary**

The .NET Framework provides a rich and comprehensive set of classes that support almost every imaginable aspect of desktop and Internet-enabled computing. Coupled with the Visual Studio .NET programming environment, .NET represents Microsoft's response to the new challenges facing developers as the Internet assumes greater importance in all aspects of computing. .NET includes excellent support for XML development, with several classes for reading, writing, modifying, and navigating XML documents.